# Sage 50 Accounts

Projects - Part 2
Recording costs and revenue

**Michael Cox** 

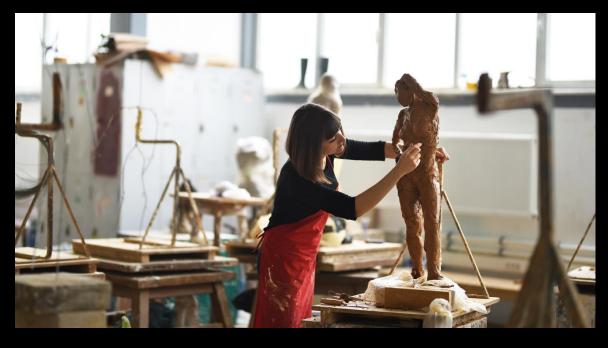

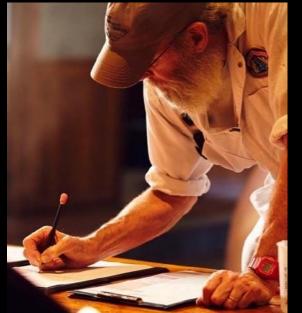

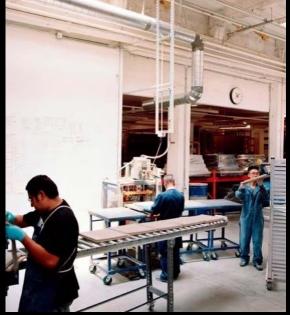

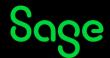

### Contents

Introduction

**Recording costs** 

**Recording revenue** 

**Importing transactions** 

**Corrections** 

**Further support & questions** 

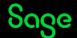

#### **Webinars**

- Part 1 Setting up the Projects ledger and creating records
- Part 2 Recording costs and revenue
- Part 3 Analysis and reports (Friday 26 April 11am)

Register

**Watch Recordings** 

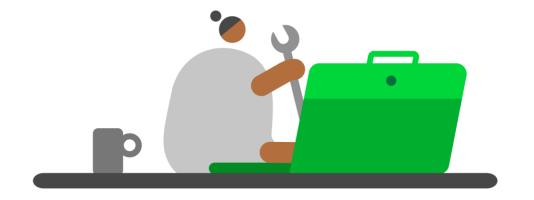

#### Introduction

Process of recording costs and revenue against projects.

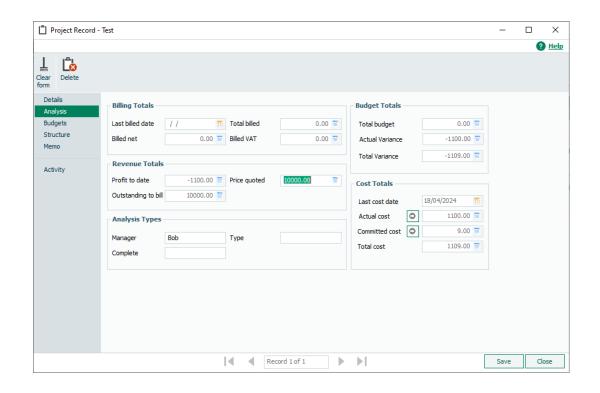

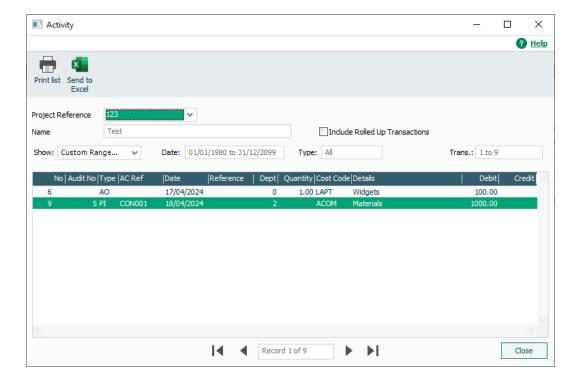

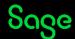

#### **Recording Costs**

- Suppliers
  - Batch invoice PI
  - Batch credit PC

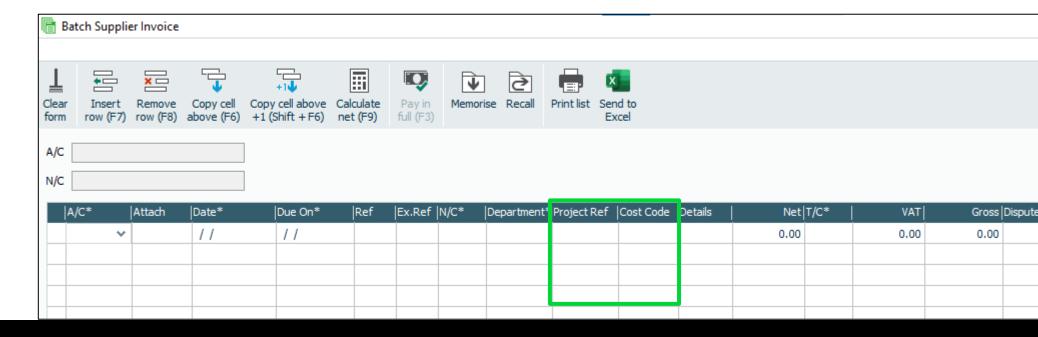

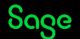

#### **Recording Costs**

- Bank accounts
  - Bank payment BP / VP / CP

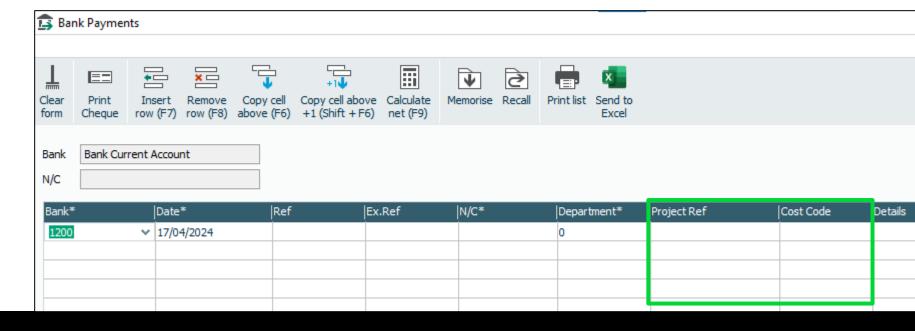

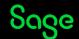

#### **Recording Costs**

- Products and services
  - Adjustment out AO
  - Adjustment in Al
  - Allocations > Issue allocations AO

#### How is stock is allocated?

- Products and services > Allocations
- Purchase orders > when delivered

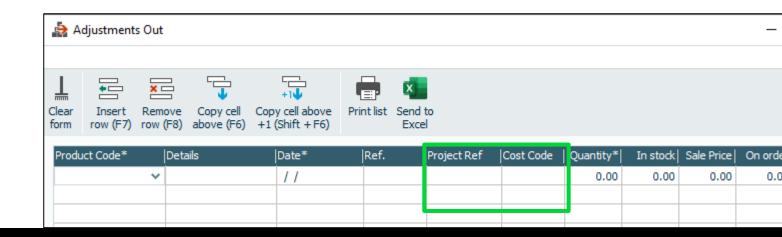

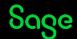

#### **Recording Costs**

- Purchase orders
  - Order level
  - Item line level
- On order
  - Shows as Committed cost
  - Not on Activity
  - Stock shows as On Order
- Delivered
  - Remains as Committed cost
  - Not on Activity
  - Stock shows as Allocated

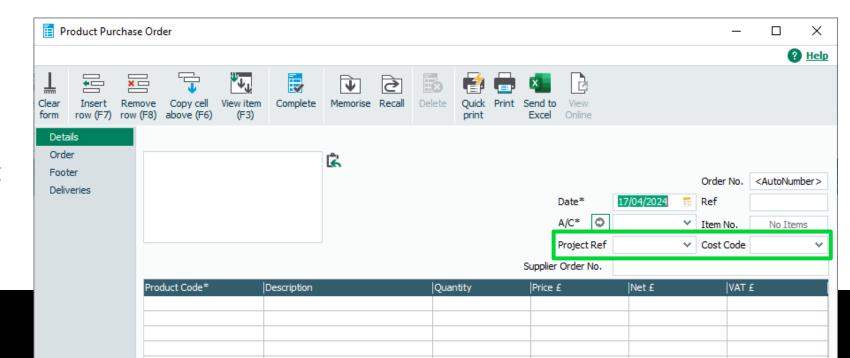

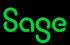

#### **Recording Costs**

- Purchase orders > Update ledgers
  - Leave Project Ref / Cost Code blank otherwise Information box

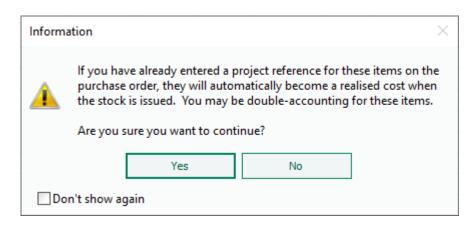

#### What this means

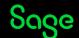

#### **Recording Costs**

- Project only transactions
  - Projects > Charges CD
  - Projects > Credits CC

#### Resources

- Set up standard rates and charges to make entering charges and credits quicker and avoid mistakes
  - Hourly / Daily rate
  - Fixed charge machinery

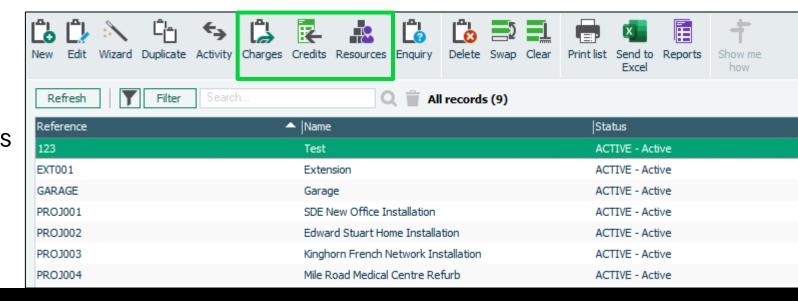

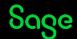

#### **Recording Revenue**

- Customers
  - Batch invoice SI
  - Batch credit SC
- Invoices and credits
  - Service invoice\* / credit
  - Product invoice\* / credit > S3 items only
- Bank accounts
  - Bank receipt BR / VR / CR

\* Invoice may be generated via Quotations / Sales orders

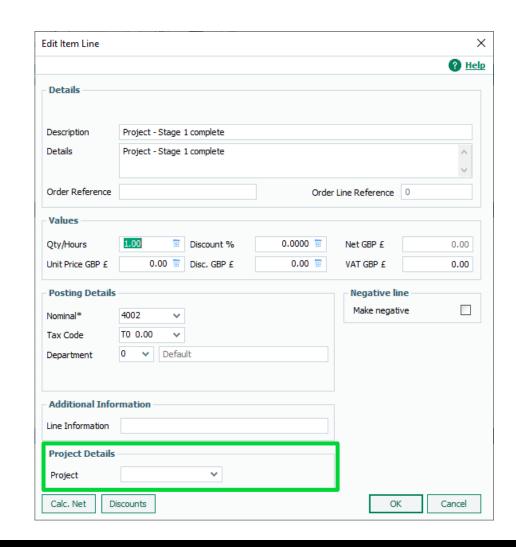

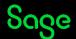

#### **Importing transactions**

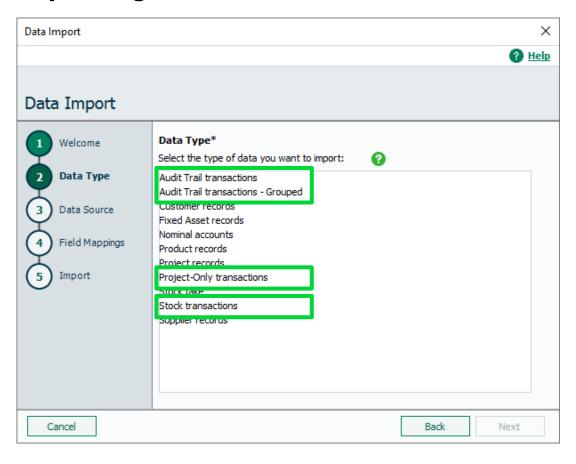

#### **Project related transactions**

- Audit Trail transactions / Grouped
  - -PI/PC/BP/VP/CP
  - -SI/SC/BR/VR/VP
- Project-Only transactions
  - -CD/CC
- Stock transactions
  - AO / AI

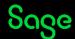

#### **Corrections**

- Can edit transactions to amend:
  - Project Ref
  - Cost Code
- Correct mistakes or allocate transactions to projects

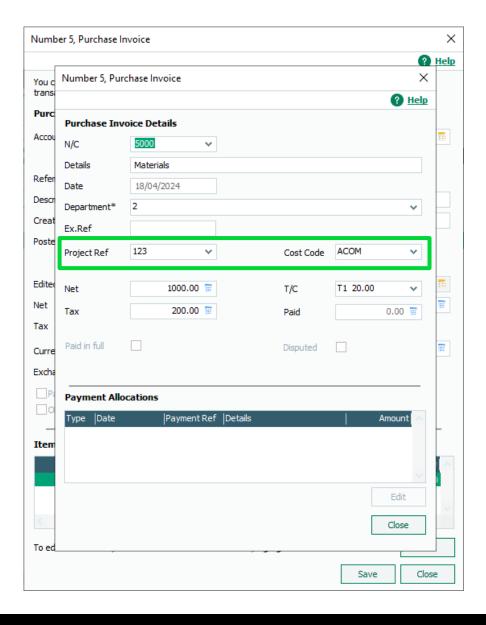

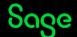

#### Have a go!

Sage 50 Accounts > File > Open

Demo Data

Practice Data

Note: Default logon is manager

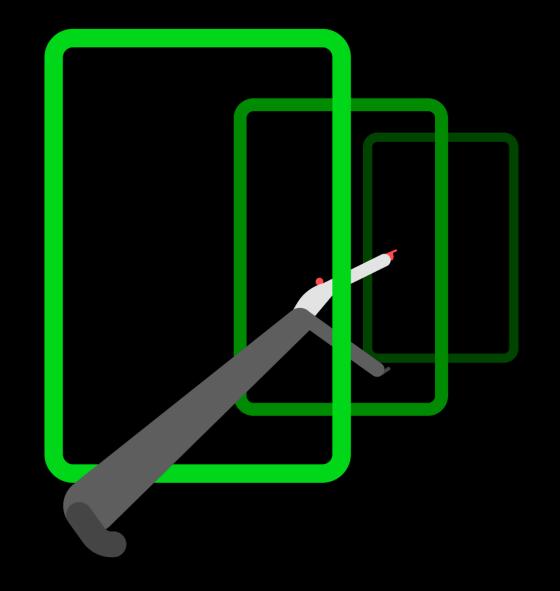

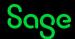

### **Help Centre**

#### www.sage.co.uk/help

- Search the knowledgebase
- Support guides
- Webinars
- Videos
- Training
- Get in touch

**Create a project record** 

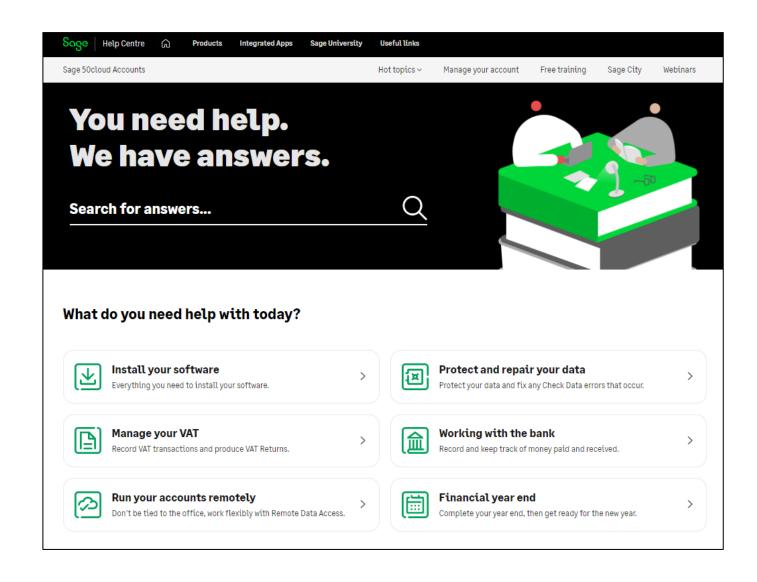

#### **Webinars**

- Part 1 Setting up the Projects ledger and creating records
- Part 2 Recording costs and revenue
- Part 3 Analysis and reports (Friday 26 April 11am)

Register

**Watch Recordings** 

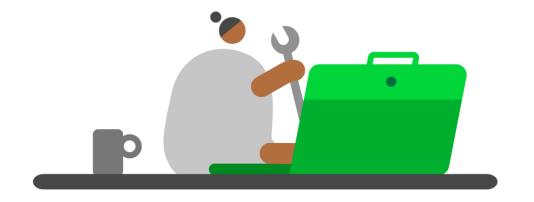

# Thank you!

Please take a minute to complete the short exit survey as you leave.

You'll receive a follow-up email with links to register for future webinars and watch recordings.

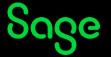